## **Running jobs on the Farm(s)**

### Farms and batch, LSF, the STAR Scheduler and FileCatalog

Jerome LAURET Brookhaven National Laboratory STAR Regional Meeting, Dubna (Russia) – November 2003

### **STAR available farms**

- Currently, two main processing farms • the RHIC Computing Facility (**RCF**) at BNL RedHat 8.0 30 interactive nodes
	- 154 dual Pentium III or IV (up to 2.4Ghz)
- the Parallel Distributed Systems Facility (**PDSF**) at **NERSC** 
	- RedHat 7.2
	- 7 interactive nodes
	- 190 dual Pentium III nodes (650 Mhz to 1.8 GHZ)

Ratio interactive/non-interactive RCF~20% PDSF~4%

## **Batch Systems**

### Running interactively is NOT an option

- Don't know how many processes are already running,cannot assign priorities
- Jobs compete with each other (loss of performance due to swapping). No load balancing possible ...
- Legitimate interactive work jeopardized (not fair) (compilation/code development, testing, editor ...)

### Alternative, using "a" batch system

- PDSF and RCF : LSF versatile, flexible, ... but commercial
- Others: PBS, Condor, NQS, ... all free, not as flexible, Condor a "plus" as really close Jerome LAURET, BNL STAR Regional Meeting, Dubna (Russia) – Nov 2003

# **Before using LSF ... The Golden rules to batch happiness**

#### **1 - ALWAYS try one job interactively first**

#### **2 - DO NOT create a .tcshrc file**

tcsh reads .cshrc file if the other one is missing, batch may start using csh (not tcsh)

#### **3 - Use explicit STAR\_LEVELS**

A batch starts a new shell  $\rightarrow$  The STAR environment is initialized to the site default (**pro** at the RCF, **new** at PDSF)

In your .cshrc

...

```
setenv STAR_LEVELS dev
```
Before executing your program using command line setup

starver SL03g starpro

#### **4 - Avoid using LSF short cut submission command**

& bsub  $-q$  'some command' (it is the #1 source for user confusion). Use an intermediate shell script (+ rule above)

## **So, how do I use it ? Life is simple ...**

http://www.star.bnl.gov/STAR/comp/train/using\_lsf.html

Submit a script

% bsub -q queueName -o result.log -e result.err myScript.csh

Show what is running bjobs Killing a job bkill JobID Killing all jobs bkill 0

URL has more tips and tricks, as well as detailed how-to for writing a script ready for batch jobs ...

BEWARE : not all queues have the same priority and/or restrictions

# **So, how do I use it ? Life is not that simple ...**

#### A batch script can be as simple as

#!/bin/csh stardev # golden rule No 3 cd myWorkDirectory/ # ... root4star -q -b 'mymacro.C (10,"/star/data09/reco/ppMinBias/ReversedReversld/P02ge/2001/355/st \_physics\_2355006\_raw\_0041.MuDst.root","myresult.root")'

using a specific file as input and output-ing myresult.root containing some histograms mymacro.C extracts.

#### **Immediate problems**

- Submitting by hand may be inefficient (resources depends on sites)
- $\bullet$  There are  $\sim$  3 Million files (as many batch script to write ?? which one are "goo" ??). They are located in many places (sometimes change location)
- Have to deal with Batch technology / solution

## **Life is definitely not simple ... Resources**

http://www.star.bnl.gov/STAR/comp/train/using\_lsf.html http://www.star.bnl.gov/STAR/comp/train/tut/LSF-PDSF-for-You/

When too many jobs try to read the same data at the same time (or lots of small chunks everywhere), the disk vault (PDSF) or NFS servers (RCF) spend all the time trying to figure out whom to serve. Global impact ...

#### LSF Resources

- % bsub -q star\_cas\_short -o result.log -e result.err -R "rusage[sd1=50:sdu=10]" <yourJob>
- % bsub –q medium –R "select[defined(dv27io)&&defined(dv34io)&&scratch>2000] rusage [dv27io=33:dv34io=33] " <your-Job>

# **Life is definitely not simple ... File placement**

- Files are inventoried into a FileCatalog and marked as bad as approved by PWG / PAC
- Files are located on 33 centralized disks at BNL, 100 distributed disks

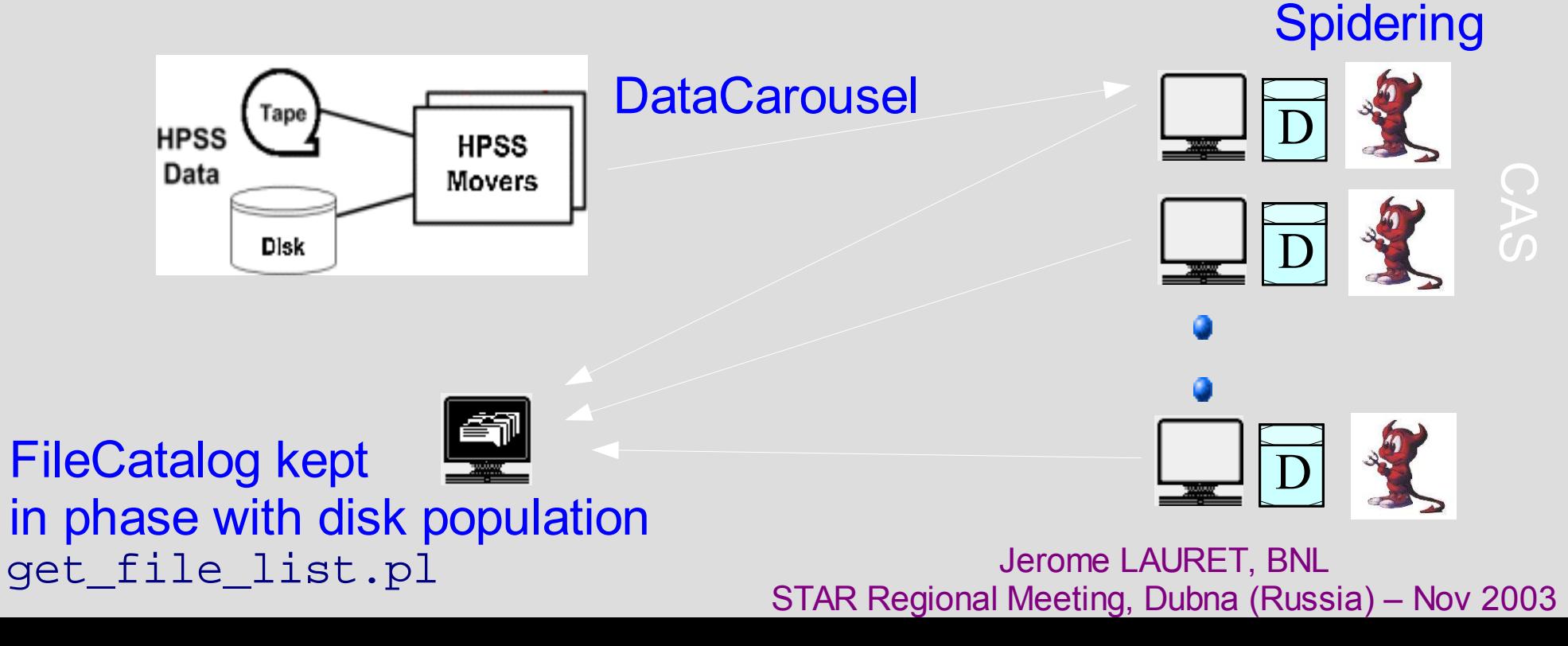

# **Life is is good again ... FileCatalog (replica catalog)**

- STOP fighting with trying to locate files, STOP using find, recursive search, wildcarded 1s etc ...
- Use get\_file\_list.pl (one API to the STAR FileCatalog)
- % get file list.pl -keys path, filename -cond trgsetupname=UPCCombined
- % get file list.pl -keys path, filename -cond trgsetupname=UPCCombined,storage=NFS, filetype=daq\_reco\_MuDst
- % get file list.pl -keys storage -cond trgsetupname=UPCCombined
- % get file list.pl -keys keyword {-distinct} {-alls} {-cond conditions}

http://www.star.bnl.gov/STAR/comp/sofi/FileCatalog/ http://www.star.bnl.gov/STAR/comp/train/tut/ FileCatalog tutorial

# **Life is is good again ... The STAR Scheduler**

- It presents itself as an abstract layer on top of "a" batch system : users writes a job description of his "intent" in XML (eXtensible Markup Langage)
- Fully integrated with the STAR FileCatalog has the ability to use dd and/or centralized storage, no need to keep track of files
- deals with several batch systems AND/OR site resources (no need to know about implementation specifics ; you are ready for running on the Grid)
- It is capable of doing resource brokering !!! (multiple choices get resolved according to policies)
- You have to comply with a few XML rules
- It DOES NOT start the coffee machine in the morning :-) ...

### **How does a XML looks like ?? SchedulerExample.xml**

- XXX wants to execute a root macro on all the MuDST with minbias trigger and collision deuteron-Gold at 200 GeV, production P03ia, ReversedFullField
- The output of our macro will be a root file containing a histogram, we will move it to a specific location when done

```
<?xml version="1.0" encoding="utf-8" ?>
<job maxFilesPerProcess="25" >
 <command>stardev
             root4star -b -q /star/u/XXX/Analysis/dAuTest/runFromMuDst.C\
   (\"$FILELIST\",\"$SCRATCH/MyAnalysisdAu_MinBias.$JOBID.root\",2E5)</command>
```
<output fromScratch="\*.root" toURL="file:/star/data02/pwg/XXX/work/dAu/"/>

<stdout URL="file:/star/u/XXX/Analysis/dAu/MyAnalysisdAu\_MinBias.\$JOBID.out"/> <stderr URL="file:/star/u/XXX/Analysis/dAu/MyAnalysisdAu\_MinBias.\$JOBID.out"/>

#### <input

URL="catalog:star.bnl.gov?production=P03ia,filetype=daq\_reco\_MuDst,storage!=hpss,trgsetupname=d AuMinBias,magscale=ReversedFullField" nFiles="all"/> </job> Jerome LAURET, BNL STAR Regional Meeting, Dubna (Russia) – Nov 2003

### **How does a XML looks like ?? SchedulerExample.xml**

- XXX wants to execute a root macro on all the MuDST with minbias trigger and collision deuteron-Gold at 200 GeV, production P03ia, ReversedFullField
- The output of our macro will be a root file containing a histogram, we will move it to a specific location when done

```
<?xml version="1.0" encoding="utf-8" ?>
 <job maxFilesPerProcess="25" >
  <command>stardev
              root4star -b -q /star/u/XXX/Analysis/dAuTest/runFromMuDst.C\
    (\"$FILELIST\",\"$SCRATCH/MyAnalysisdAu_MinBias.$JOBID.root\",2E5)</command>
  <output fromScratch="*.root" toURL="file:/star/data02/pwg/XXX/work/dAu/"/>
                                               Just write this ...
The macro takes a file list ... Check the MuDst macros/ directory
```

```
<stdout URL="file:/star/u/XXX/Analysis/dAu/MyAnalysisdAu_MinBias.$JOBID.out"/>
<stderr URL="file:/star/u/XXX/Analysis/dAu/MyAnalysisdAu_MinBias.$JOBID.out"/>
```
#### <input

URL="catalog:star.bnl.gov?production=P03ia,filetype=daq\_reco\_MuDst,storage!=hpss,trgsetupname=d AuMinBias,magscale=ReversedFullField" nFiles="all"/> </job> Jerome LAURET, BNL STAR Regional Meeting, Dubna (Russia) – Nov 2003

# **Same (no Catalog)**

<?xml version= "1.0" encoding= "utf-8" ?> <job maxFilesPerProcess= "25" > <command>root4star -b -q /star/u/XXX/Analysis/dAu/runFromMuDst.C\ (\"\$FILELIST\" ,\"/star/data02/pwg/XXX/work/dAu/MyAnalysisdAu\_MinBias.\$JOBID.root\" ,2 E5)</command>

If data02 runs out of space, your job(s) will die miserably ...

<stdout URL= "file:/star/u/XXX/Analysis/dAu/MyAnalysisdAu\_MinBias\_Full.\$JOBID.out"/> <stderr URL= "file:/star/u/XXX/Analysis/dAu/MyAnalysisdAu\_MinBias\_Full.\$JOBID.out"/>

<input URL= "file:/star/data16/reco/dAuMinBias/Revers\*/P03ia/2003/025/\*.MuDst.root" /> <input URL= "file:/star/data16/reco/dAuMinBias/Revers\*/P03ia/2003/026/\*.MuDst.root" /> <input URL= "file:/star/data16/reco/dAuMinBias/Revers\*/P03ia/2003/027/\*.MuDst.root" /> <input URL= "file:/star/data16/reco/dAuMinBias/Revers\*/P03ia/2003/028/\*.MuDst.root" /> <input URL= "file:/star/data16/reco/dAuMinBias/Revers\*/P03ia/2003/033/\*.MuDst.root" /> <input URL= "file:/star/data16/reco/dAuMinBias/Revers\*/P03ia/2003/034/\*.MuDst.root" /> </job>

Jerome LAURET, BNL If the files are moved, or some are marked corrupted,you will learn about it the hard way ...

STAR Regional Meeting, Dubna (Russia) – Nov 2003

### **What to do next ...**

pe=MC\_ les fou

#### % star-submit SchedulerExample.xml

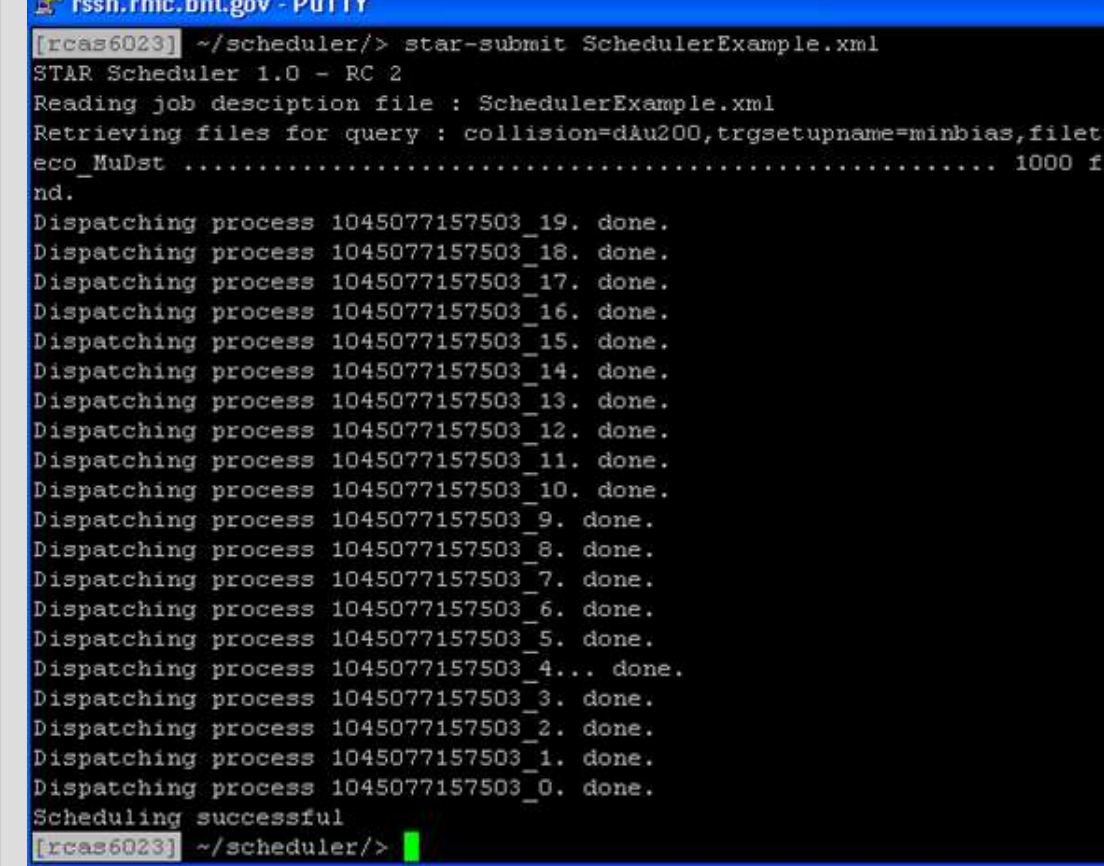

In the directory where you executed star-submit, a lot of .csh and .lis file will appear ...

They were ALL submitted to LSF

Tip1: use 'bjobs ' to see them

Tip2: the first line of each script contains the submission cmd

Unless the jobs crashes, none of those temporary files are useful Write them on a scratch space ... Jerome LAURET, BNL STAR Regional Meeting, Dubna (Russia) – Nov 2003

## **How did it do that ??**

- It parsed your XML and memorized your intent
- It resolved your query or wildcard
- It divided the list of files in N jobs of each25 files ... Resource Brokering happened at this stage i.e. each .csh was produced to run optimally according to polocies
- Not that since there was no specification (in the first example) of where the result should end up, it can in principle start ANYWHERE in the world ...

#### **YES, the Scheduler IS Grid aware !!**

### **Tips and notes**

- Golden rule #2 applies (batch are csh scripts)
- Golden rule #3 applies (first example do use explicit stardev command)
- DO NOT set the LSF environment yourself. If you overwrite it, you are on your own ...
- When you use a Catalog query, try from the command line FIRST (get\_file\_list.pl)
- If you use the documented preferStorage=NFS, you have to specify storage=NFS in the Catalog query Jerome LAURET, BNL STAR Regional Meeting, Dubna (Russia) – Nov 2003

### **Summary and more reading ...**

- Batch is the way to go for large jobs. Use it !!
- The "golden rules" can save you days of struggle
- Submitting jobs properly can become and "expert" model
- In STAR, the Scheduler shields the user from the details (site specific, file placement)
- You are one step away from running on the Grid ...

http://www.star.bnl.gov/STAR/comp/Grid/scheduler/

- .../STAR/comp/Grid/scheduler/pres/SchedulerTutorial.ppt
- .../STAR/comp/Grid/scheduler/faq.html
- .../STAR/comp/meet/CM200308/STAR\_Scheduler\_A\_tutorial.ppt

Hypernews : scheduler-hn@www.star.bnl.gov